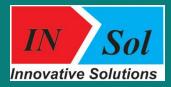

Innovative Solution LLC Hovsep Emin 123 str., Yerevan, Armenia www.insol.am info@insol.am

# **Offline Map API**

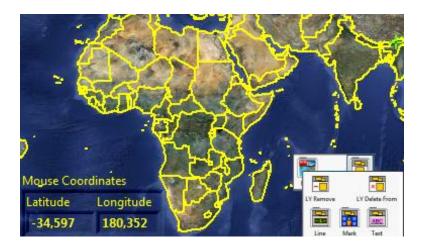

#### **Overview**

Offline Map API allows to view and control Map within LabVIEW application. Map is displayed on Labview XY Graph control. Offline Map API works without internet, in "offline" mode. Map is being constructed from "Map tiles". Only thing you need is to download map tiles (for example with SAS Planet program).

Objects are grouped by Layers that allows User to add or remove objects by groups. Additionally, Layers have visible zoom range, by which you can configure them to appear at the specified range and be invisible outside that range.

### **Features**

- View and control Map within LabVIEW application.
- Develop your own code for controlling map. Offline Map is a library of toolkit VIs, which give many opportunities for controlling map, adding and removing objects (lines, marks and text objects), measuring distances.
- Offline Map installs 5 zoom levels of Google satellite map, but it can work within 1-24 zoom levels range.
- Supported are "jpg", "jpeg", "png" and "gif" tile formats.

| Page | 1 of 2 |
|------|--------|
| Rev. | 0.2    |

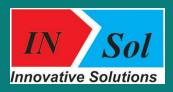

#### **Innovative Solution LLC**

Hovsep Emin 123 str.,

Yerevan, Armenia

www.insol.am

info@insol.am

## **Offline map functionals**

Offline Map API Palette is located in the LabVIEW at the following path: Functions >>Addons>> Offline Map API

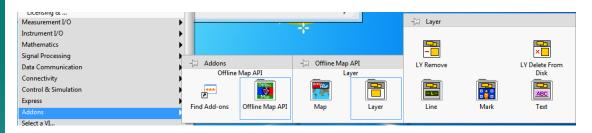

Find Offline Map API examples by searching keywords "INSol Offline Map API" in the Help>Find examples.

Here is a file structure of Google's satellite map tiles, downloaded by "SAS Planet", where z is a zoom level, x is x coordinate of the tile, and y is y coordinate of the tile.

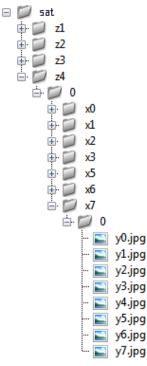

Here instead of "sat" folder may be any other folder, which contains map tiles with this structure, and "jpg" tiles may be replaced by "jpeg","png" or "gif" tiles.

| Page | 2 of 2 |
|------|--------|
| Rev. | 0.2    |